# hunspell le glouton

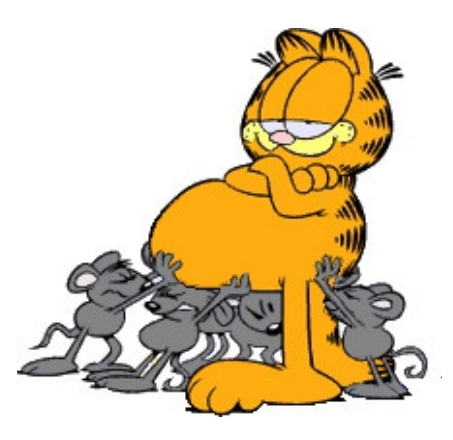

avec les scripts minimax et dicomax (Linux).

V1. Février 2013.

Remerciements à pingouinux et nesthib

### Une idée différente.

La technique de correction orthographique utilisée avec OpenOffice a fait ses preuves. Elle est même très éprouvée. Elle se caractérise par le recours systématique (certains diront processionnel) à une fenêtre de dialogue. Dans le cas d'un texte contenant de nombreux mots propres nouveaux, la véritable correction orthographique est plus une exception qu'une règle. Et plus le texte est soigné, plus le livre est gros (c'est-à-dire + il y a de mots nouveaux), et plus cette technique de correction peut causer de frustration.

Cette manière de procéder n'est pas due au programme hunspell. Celui-ci est en effet capable de performances étonnantes, « gloutonnes », à condition d'être utilisé différemment.

Il est proposé une autre technique de correction, plus rapide, basée sur l'idée de liste, où le recours à cette fenêtre de dialogue ne se fera plus que sur votre demande. C'est le but des deux mini-scripts suivants :

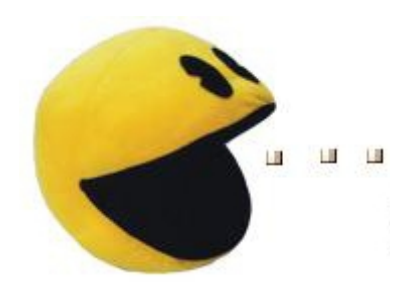

Utilisation

- minimax est un procédé de correction orthographique rapide.
- dicomax permet de peupler par lot le dictionnaire utilisateur.

Les deux mini-scripts ci-dessus fonctionnent sous Linux. Veillez à leur donner des droits d'exécution.

Dépendances : zenity, odt2txt, hunspell, hunspell-fr (ou autre langue) et sa bibliothèque partagée – qui doit déjà être installée.

Le script à utiliser en premier pour la correction du texte est le script minimax.

Le script *dicomax* utilisera la liste standard créée par le premier pour peupler par lot le dictionnaire utilisateur.

# minimax La correction orthographique rapide.

# Comment ça marche ?

Le script minimax analyse les fichiers odt. Pour un livre standard, il fournit en moins de cinq *[s](#page-2-0)econdes<sup>1</sup>* deux listes alphabétiques au format txt :

- une liste standard (...3.txt) contenant tous les mots uniques, inconnus et/ou mal orthographiés selon le dictionnaire hunspell (elle peut comprendre de 100 à 500 mots selon les livres $^{2}$  $^{2}$  $^{2}$ .)
- une liste des formes élidées (...5.txt) (environ quatre fois plus grosse que la précédente).

L'examen de la seule liste standard suffit. La liste des formes élidées n'est fournie qu'à titre d'information – voir *Le cas des apostrophes* plus bas.

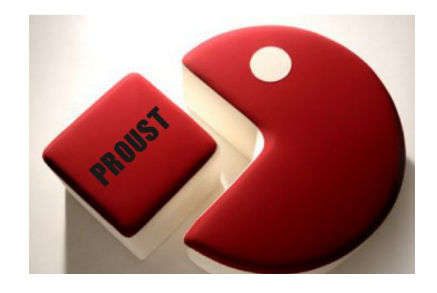

— Il va vraiment avaler tout ça ? — Voui, en entrée...

# À quoi servent ces fichiers ?

En dehors des deux listes numérotées 3 et 5 citées ci-dessus, le script minimax produit aussi des fichiers intermédiaires permettant, le cas échéant, d'en vérifier le fonctionnement.

À titre d'exemple, pour un fichier source nommé test.odt, vous trouverez au total :

- test.txt qui est le texte converti au format txt par odt2txt
- test2.txt qui est une liste produite par sed et grep à partir de test.txt
- test3.txt qui est la liste standard produite par hunspell à partir de test2
- test4.txt qui est une liste produite par grep à partir de test.txt
- test5.txt qui est la liste des formes élidées produite par hunspell à partir de test4.

<span id="page-2-0"></span><sup>1</sup> LMDE 64 bits – Processeur i3.

<span id="page-2-1"></span><sup>2</sup> D'ordinaire de un à deux mots par page.

### Avantages de la liste alphabétique.

- La vérification des mots inconnus et/ou fautifs s'effectue visuellement de façon fluide au parcours de la liste standard. Les doubles graphies éventuelles des mots nouveaux sont mises en évidence.
- L'appel à la fenêtre de dialogue F7 n'est plus systématique mais ponctuel. Il est suggéré de travailler en plaçant côte à côte la liste standard et le fichier odt et d'utiliser la recherche par glisser-déposer (voir copie d'écran [A] et [B]).
- Après validation, la liste standard peut être entrée par lot dans votre dictionnaire utilisateur, ce qui accélérera les corrections ultérieures (voir script dicomax).

Il ne paraît pas utile, sauf cas particuliers, de rentrer dans le dictionnaire utilisateur la liste des formes élidées : vous risqueriez de l'engorger rapidement alors que le script minimax continuera à traiter les apostrophes de la même façon…

#### Le cas des apostrophes.

On trouve en français deux types d'apostrophe. L'apostrophe droite, utilisée par défaut dans les traitements de texte et d'autres logiciels, et l'apostrophe courbe ou typographique utilisée si vous le voulez bien.

Cela influe évidemment sur la recherche des formes élidées. Comprenez qu'une recherche incluant l'autre apostrophe ne donnera rien. Si l'on n'y prête pas attention, c'est ce qui arrive par exemple avec Sigil qui ne connaît par défaut que l'apostrophe droite.

#### La première liste et les apostrophes

La première liste (...3txt) ne tient pas compte de l'apostrophe. hunspell va analyser les mots de part et d'autre de celle-ci. Il ne vérifiera pas la forme élidée en totalité, ce qui présente un – petit – inconvénient. Ainsi, l'expression qu'elle sera analysée en deux fois, exactement comme l'expression qu elle et la seconde graphie, pourtant fautive, ne sera pas signalée.

En attendant qu'un logiciel de correction ne le propose sous forme d'option automatique, vous pallier cet inconvénient en créant une expression régulière $^3$  $^3$  destinée à signaler les apostrophes manquantes.

#### La deuxième liste et les apostrophes.

La deuxième liste (…5txt) vous fournit à titre d'information la liste complète des formes élidées. Celles-ci sont très nombreuses en raison notamment de la présence de formes conjuguées. Il est conseillé de n'utiliser cette liste que pour vérifier ponctuellement une forme élidée.

Pour créer cette deuxième liste, le script *minimax* recherche par défaut l'apostrophe typographique.

Pour la version anglaise jointe (minimax\_en\_US), il recherche par défaut l'apostrophe droite.

<span id="page-3-0"></span><sup>3</sup> Par exemple, à partir de ces racines : \_(aujourd|Aujourd|jusqu|Jusqu|lle|lorsqu|Lorsqu|presqu|Presqu|quelqu| Quelqu|qu|Qu|quoiqu|Quoiqu|c|C|d|D|j|J|l|L|m|M|n|N|s|S|t|T)\_

## Un exemple possible de correction

Une erreur a été repérée :[1] il y a deux possibilités :

- Si vous connaissez la réponse, utilisez le glisser-déposer vers la fenêtre chercher/remplacer d'OpenOffice [2] et veillez à son remplacement.
- Si vous ne la connaissez pas : il vous est proposé de faire l'essai suivant :

Prenons un mot qui se trouve sur la liste hussarde3.txt : pottter [1]

Ce n'est pas un nom propre et il ne veut rien dire, il y a donc une faute à corriger.

- Utilisez le glisser-déposer vers la fenêtre chercher/remplacer d'OpenOffice<sup>[2]</sup> et regardez le mot sélectionné dans son contexte [3].
- Si vous ne savez toujours pas, cliquer sur F7 pour voir ce que propose hunspell. [4] Rien de bien terrible n'est proposé…

En fait, la bonne réponse est ponter et il vous faudra la trouver par d'autres moyens. C'est la vie…

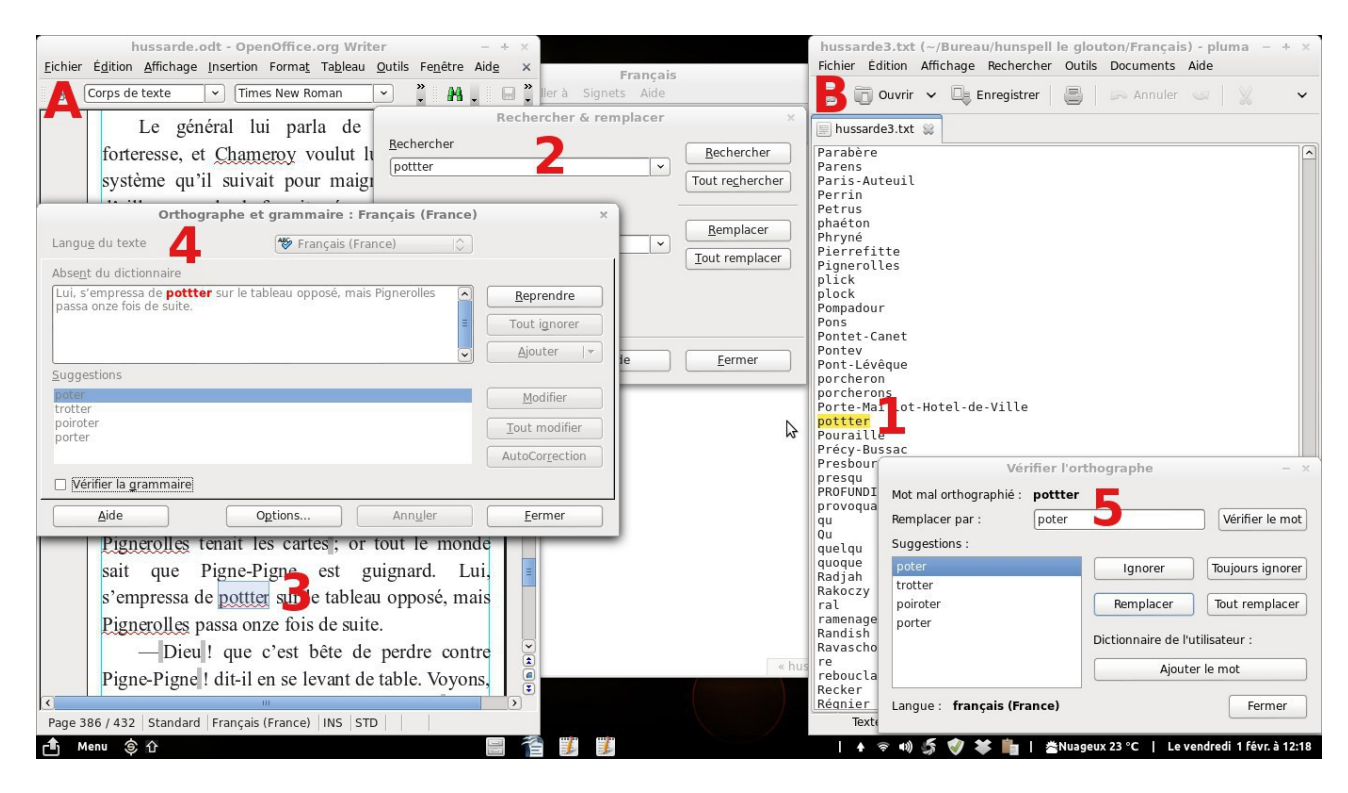

Nota : Vous pouvez vérifier un mot soit à partir d'OpenOffice (F7) soit à partir de l'éditeur de texte (Maj+F7)[5]. Les résultats seront les mêmes puisqu'ils seront fournis tous deux par hunspell.

# dicomax Peuplement par lot du dictionnaire utilisateur.

### L'utilisation de dicomax

Le peuplement mot par mot du dictionnaire utilisateur requiert une patience de bénédictin.

dicomax est un mini-script qui permet, après validation de la liste standard ...3.txt fournie par le script minimax., de transférer en une seule fois, livre par livre, les données de cette liste vers le dictionnaire utilisateur hunspell.

Cette injection massive de mots ne devrait pas manquer d'avoir un effet cumulatif rapide sur les capacités de reconnaissance de hunspell.

On peut imaginer divers usages. Le vocabulaire d'un lexique spécialisé peut ainsi être extrait (minimax) puis intégré (dicomax) en quelques secondes. Celui d'une bibliothèque ou des œuvres d'un auteur peut l'être à raison de quelques livres par minute.

La seule limitation – de bon sens – est qu'il convient de travailler sur des fichiers odt entièrement validés.

#### Si tous les hunspell du monde...

hunspell est installé par défaut sur toutes les distributions Linux (et au-delà). Bien qu'il puisse être installé directement comme il vous l'est proposé ici, il est le plus souvent installé par le biais de logiciels comme OpenOffice, Sigil, etc. Pour cette raison, il peut y avoir plusieurs instances de hunspell installées sur le même système d'exploitation, utilisant parfois mais pas toujours la même bibliothèque partagée. Tous les dictionnaires principaux hunspell sont classés par langue.

#### À propos du ou des dictionnaire (s) utilisateur

hunspell-fr installera par défaut le dictionnaire utilisateur à ~/.hunspell\_fr\_FR

Vérifiez avant de lancer le script que ce fichier existe bien. Sinon, créez-le (même vide).

Il s'agit d'un fichier texte brut (text-plain) contenant une liste de mots - sans forme fléchie qui peut être directement modifiée. On peut y entrer par exemple : Mussipontin, Mussipontins, Mussipontine, Mussipontines… Ce fichier permettra à hunspell d'apprendre un vocabulaire spécialisé.

Compte tenu de ce qui a été dit au paragraphe précédent, il peut malheureusement exister plusieurs fichiers de dictionnaire utilisateur, ce qui ne contribue pas à l'efficacité d'ensemble. [voir man hunspell (-p dict) et fichiers d'aide spécifiques]. Les fichiers texte standard.dic ci-après sont des dictionnaires utilisateur qui peuvent aussi servir pour plusieurs langues.

- LibreOffice : ~/.config/libreoffice/4/user/wordbook/standard.dic.
- OpenOffice : ~/openoffice.org/3/ user/wordbook/standard.dic.

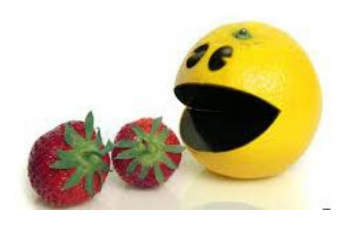